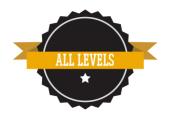

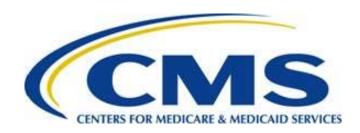

# User Guide: 2015 Interim Feedback Dashboard

7/10/2015

## **Disclaimer**

This information was current at the time it was published or uploaded onto the web. Medicare policy changes frequently links to the source documents have been provided within the document for your reference.

This document was prepared as a tool to assist eligible professionals and is not intended to grant rights or impose obligations. Although every reasonable effort has been made to assure the accuracy of the information within these pages, the ultimate responsibility for the correct submission of claims and response to any remittance advice lies with the provider of services. The Centers for Medicare & Medicaid Services (CMS) employees, agents, and staff make no representation, warranty, or guarantee that this compilation of Medicare information is error-free and will bear no responsibility or liability for the results or consequences of the use of this guide. This publication is a general summary that explains certain aspects of the Medicare Program, but is not a legal document. The official Medicare Program provisions are contained in the relevant laws, regulations, and rulings.

Current Procedural Terminology (CPT®) only copyright 2014 American Medical Association (AMA). All rights reserved. CPT is a registered trademark of the American Medical Association. Applicable FARS\DFARS Restrictions Apply to Government Use. Fee schedules, relative value units, conversion factors and/or related components are not assigned by the AMA, are not part of CPT, and the AMA is not recommending their use. The AMA does not directly or indirectly practice medicine or dispense medical services. The AMA assumes no liability for data contained or not contained herein.

### **Table of Contents**

| User Guide                                                                                    | 1  |
|-----------------------------------------------------------------------------------------------|----|
| 2015 Interim Feedback Dashboard User GuideDisclaimer                                          | 1  |
| User Guide                                                                                    |    |
|                                                                                               |    |
| 2015 Interim Feedback Dashboard                                                               | 4  |
| Purpose                                                                                       |    |
| PQRS Program Overview                                                                         |    |
| Dashboard Overview                                                                            | 5  |
| Dashboard Data – Quarterly Claims Processing                                                  | 5  |
| Dashboard Content and Appearance                                                              | 5  |
| Example 1.1: Interim Reporting Summary for the Taxpayer Identification Number (Tax ID or TIN) |    |
| Example 2.1: Table 2a: Interim Reporting Summary for NPI                                      | 8  |
| Example 2.2: Table 2b: Interim Reporting Individual Measure Detail for the NPI                | 9  |
| Accessing the Dashboard                                                                       | 10 |
| System Requirements for the Dashboard                                                         |    |
| Hardware                                                                                      |    |
| Software                                                                                      |    |
| Internet Connection                                                                           |    |
| Step-by-Step Dashboard Instruction                                                            |    |
| STEP 1: Portal Sign-In (eligible professionals or authorized users must have EIDM sign-in)    |    |
| Example 3.1: Screenshot of Step 1                                                             |    |
| Example 3.2: Screenshot of Step 1                                                             |    |
| Example 3.3: Screenshot of Step 1                                                             |    |
| STEP 2: Accessing the Dashboard                                                               |    |
| Example 3.4: Screenshot of Step 2                                                             | 13 |
| STEP 3: "Interim 2015 Physician Quality Reporting System Dashboard" Page                      |    |
| Example 3.5: Screenshot of Steps 3                                                            |    |
| STEP 4: Dashboard Request Report Page                                                         |    |
| Example 3.6: Screenshot of Steps 4 (Request Report Page for "PQRS Representative")            |    |
| Practioner Representative)                                                                    |    |
| STEP 5: Request Report Confirmation                                                           |    |
| STEP 5: Nequest Report Communication  STEP 6: Viewing the Dashboard Data                      |    |
| Examples 3.9: Screenshot of Step 6 (Pop-Up Blocker Settings)                                  |    |
| Examples 3.10: Screenshot of Step 6 (Turning Off Pop-Up Blocker)                              | 16 |
| STEP 7: Exiting the Dashboard                                                                 |    |
| Key Facts about the Dashboard                                                                 |    |
| Help/Troubleshooting                                                                          |    |
| Copyright, Trademark, and Code-Set Maintenance Information                                    |    |
| Appondix A: Dashboard Definitions                                                             |    |

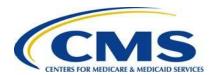

## User Guide 2015 Interim Feedback Dashboard

#### **Purpose**

The 2015 Interim Feedback Dashboard User Guide is designed to assist eligible professionals (EPs), and their authorized users, with accessing and interpreting the 2015 Interim Dashboard data. The Dashboard allows organizations and EPs to log-in to a web-based tool and access their 2015 Physician Quality Reporting System (PQRS) data on a quarterly basis in order to monitor the status of claims-based individual measures. Additional information about the 2015 PQRS requirements is available on the Centers for Medicare & Medicaid Services (CMS) website at <a href="http://www.cms.gov/Medicare/Quality-Initiatives-Patient-Assessment-Instruments/PQRS">http://www.cms.gov/Medicare/Quality-Initiatives-Patient-Assessment-Instruments/PQRS</a>.

**Note:** The Dashboard does **not** provide the final data analysis for full-year reporting, or subjectivity to the 2017 PQRS payment adjustment or the value-based payment modifier to be implemented in 2017. The Dashboard will **only** provide claims-based data for 2015 interim feedback. Data submitted via registry reporting, qualified clinical data registry (QCDR), Group Practice Reporting Option (GPRO) Web Interface, Centers for Medicare & Medicaid Innovation (CMMI, includes Pioneer Accountable Care Organizations [ACO] participants), Medicare Shared Savings Program ACOs, or qualified Electronic Health Records (EHR) systems will **not** be included for purposes of the 2015 Dashboard data feedback. Data submitted for 2015 PQRS reporting via methods other than claims will be available for review in the fall of 2015 through the final PQRS feedback report.

#### **PQRS Program Overview**

The 2006 Tax Relief and Health Care Act (TRHCA) authorized a physician quality reporting system, including an incentive payment, for EPs who satisfactorily reported data on quality measures for Medicare Part B Physician Fee Schedule (PFS) covered professional services furnished to Medicare Fee-for-Service (FFS) beneficiaries during the second half of 2007. CMS named this program the Physician Quality Reporting Initiative (PQRI), which was renamed Physician Quality Reporting System or PQRS in 2011.

PQRS was further modified as a result of The Medicare, Medicaid, and SCHIP Extension Act (MMSEA) and the Medicare Improvements for Patients and Providers Act of 2008 (MIPPA). MMSEA authorized CMS to establish two alternative reporting periods; the reporting of measures groups, and submission of data on PQRS quality measures through clinical data registries. The Affordable Care Act authorized payment adjustments beginning in 2015. For each program year, CMS implements PQRS through an annual rulemaking process published in the *Federal Register*. The program has expanded the number of measures and reporting options over time to facilitate quality reporting by a broad array of eligible professionals.

PQRS for the 2015 calendar year continues as a reporting program that includes claims-, registry-, qualified clinical data registry-, electronic health record (EHR)-, CMS-certified survey vendor, and Group Practice Reporting Option (GPRO) Web Interface-based reporting of data on 254 total quality measures, 22 measures groups, 17 GPRO Web Interface measures (including subcomponents of composite measures), and 12 summary survey modules for CAHPS for PQRS. The reporting period for this program year is January 1, 2015-December 31, 2015. There are 9 options for satisfactorily reporting quality measures data for 2015 PQRS that differ based on the reporting period, the reporting option (individual measures or measures group[s]), and the selected data collection method (claims, participating registry, qualified clinical data registry, qualified/participating EHR, CMS-certified survey vendor, or GPRO Web Interface). In 2017, the program also applies a payment adjustment to EPs who did not satisfactorily report data on quality measures for covered professional services during the 2015 program year.

For more information on the 2015 PQRS, please visit the CMS website at http://www.cms.gov/Medicare/Quality-Initiatives-Patient-Assessment-Instruments/PQRS.

#### **Dashboard Overview**

The Affordable Care Act of 2010 called for "timely feedback to eligible professionals on the performance of the eligible professional with respect to satisfactorily submitting data on quality measures." As timely feedback is already provided, CMS indicated in the 2012-2014 PFS final rule the introduction of the Dashboard as an additional tool for EPs to review their interim performance in PQRS. The Dashboard allows organizations and EPs to log-in and access their interim 2015 PQRS reported data on a quarterly basis in order to monitor the status of claims-based individual measures reporting. The Dashboard should *not* be used to determine final data analysis for full-year program reporting.

The Dashboard is available to each TIN with at least one EP who submits one or more denominator-eligible Medicare Part B PFS claims. The Dashboard will display the most current data available on a cumulative quarterly basis for claims with dates of service during the following interim report periods, and processed into the National Claims History (NCH) by the given deadlines as follows:

#### Dashboard Data – Quarterly Claims Processing

| Dashboard Data Quarters                        | Claims Dates of Service      | Processed into NCH Deadline |
|------------------------------------------------|------------------------------|-----------------------------|
| 1 <sup>st</sup> Quarter (3-months)             | January 1-March 31, 2015     | April 29, 2015              |
| 2 <sup>nd</sup> Quarter (6-months cumulative)  | January 1-June 30, 2015      | July 29, 2015               |
| 3 <sup>rd</sup> Quarter (9-months cumulative)  | January 1-September 30, 2015 | October 28, 2015            |
| 4 <sup>th</sup> Quarter (12-months cumulative) | January 1-December 31, 2015  | January 27, 2016            |

All Medicare Part B claims submitted for services furnished from January 1-December 31, 2015 and processed through January 27, 2016 will be analyzed to determine the EP's *interim* participation in 2015 PQRS. The Dashboard will analyze data for those eligible professionals who reported individual measures' quality-data codes (QDCs) to CMS via claims. Participation in PQRS is analyzed at the individual NPI-level within a Tax ID (TIN/NPI). Data provided through the Dashboard is separate from the final PQRS feedback reports that will be released in the fall of 2016.

#### **Dashboard Content and Appearance**

Dashboard data can be viewed as a TIN summary or as individual NPI detail. The TIN-level data (Table 1) provides a summary of claims submission data from all individual/rendering NPIs under the organizational TIN. NPI-level data (Table 2) provides detail of claims submission data from individual/rendering NPIs. Both TIN- and NPI-level data provide cumulative interim analysis for 2015 PQRS individual measures and on a quarterly basis throughout the program year.

Following are examples and additional information about the TIN- and NPI-level Dashboard data and appearance.

#### Table 1: Interim Reporting Summary for the Taxpayer Identification Number (Tax ID or TIN)

TIN-level analysis of claims submission from all individual/rendering NPIs under the organizational TIN will be available to authorized CMS Enterprise Identity Management System (EIDM) account users. TIN-level data will be provided in *Table 1: Interim Reporting Summary for the Taxpayer Identification Number (Tax ID or TIN)*, and will analyze each individual NPI who submitted at least one QDC on a Medicare Part B PFS claim during the applicable 2015 PQRS interim report period (see Example 1.1). The Dashboard will provide the following data:

- Total # Measures Reported: The total number of different individual measures reported for TIN/NPI (identified by measure-specific QDCs received) regardless of accuracy of reporting. The provider will see how many individual measures were accurately reported in the next field titled "Total # Measures Accurately Reported."
- Total # Measures Accurately Reported: The total number of different individual measures reported for TIN/NPI based upon *valid* QDC submissions. Valid reporting is defined by numerator and denominator requirements as outlined in the measure specification.
- Total # Cross Cutting Measures Reported: The number of Cross Cutting measures reported by each TIN/NPI.
- Total # Domains Covered by Measures Accurately Reported: The number of domains in which measures
  were reported with a valid QDC. This does not necessarily indicate that satisfactory reporting criteria have been
  met.

For definition of terms related to Dashboard TIN-level data see **Appendix A**. For additional content detail, please refer to the footnotes of each table.

**Note:** The Dashboard may contain a partial or "masked" Social Security Number/Social Security Account Number (SSN/SSAN) as part of the TIN field. Care should be taken in the handling and disposition of Dashboard data to protect the privacy of the individual practitioner with which the SSN is potentially associated. Please ensure that Dashboard data is handled appropriately and disposed of properly to avoid a potential Personally Identifiable Information (PII) exposure or Identity Theft risk.

The following screenshot is provided for example only and is subject to change. Minor changes in language and/or format should be expected.

Example 1.1: Interim Reporting Summary for the Taxpayer Identification Number (Tax ID or TIN)

<insert program year> PQRS FEEDBACK DASHBOARD CONTENT - TIN - LEVEL

Table 1: Interim Reporting Summary for the Taxpayer Identification Number (Tax ID)

Tax ID Name\*: John Q. Public Clinic Tax ID Number: XXXXX6789

Reporting Time Period: Dates of service from <start date> to <end date> and processed by CMS Central Office by processed by date>

|            | Interim Reporting Summary: Individual Measures via Claims |                                        |                                                      |                                                                       |                                                                               |
|------------|-----------------------------------------------------------|----------------------------------------|------------------------------------------------------|-----------------------------------------------------------------------|-------------------------------------------------------------------------------|
| NPI        | NPI Name*                                                 | Total # Measures Reported <sup>1</sup> | Total # Measures<br>Accurately Reported <sup>2</sup> | Total # Cross Cutting<br>Measures Accurately<br>Reported <sup>3</sup> | Total # Domains<br>Covered by<br>Measures Accurately<br>Reported <sup>4</sup> |
| 1000000002 | Smith, Susie                                              | 4                                      | 0                                                    | 2                                                                     | 0                                                                             |
| 100000003  | Johnson, Donald                                           | 9                                      | 7                                                    | 0                                                                     | 1                                                                             |
| 1000000004 | Ford, Geraldine                                           | 14                                     | 13                                                   | 2                                                                     | 1                                                                             |
| 1000000008 | Stemple, Renny                                            | 10                                     | 10                                                   | 1                                                                     | 2                                                                             |
| 1000000009 | Garrett, Wade                                             | 14                                     | 14                                                   | 2                                                                     | 2                                                                             |
| 100000016  | Anderson, Cooper                                          | 20                                     | 18                                                   | 1                                                                     | 3                                                                             |
| 1000000022 | Shelley, Laurie                                           | 13                                     | 4                                                    | 0                                                                     | 1                                                                             |
| 1000000023 | Love, Christine                                           | 15                                     | 14                                                   | 3                                                                     | 1                                                                             |
| Summary    |                                                           | 99                                     | 80                                                   | 11                                                                    |                                                                               |

\*Name identified by matching the identifier number in the CMS national Provider Enrollment Chain and Ownership System (PECOS) database. If the organization or professional's enrollment record or enrollment changes have not been processed and established in the national PECOS database as well as at the local A/B MAC and Carrier systems at the time this report was produced, this is indicated by "Not Available". This does not affect the organization's or professional's enrollment status or eligibility for a <insert program year> Physician Quality Reporting System (PQRS) incentive payment or <insert payment adjustment year> payment adjustment, only the system's ability to populate this field in the report.

For additional information, please refer to the <insert program year> Interim Dashboard User Guide on the CMS PQRS website at www.cms.gov/Medicare/Quality-Initiatives-Patient-Assessment-Instruments/PQRS.

Caution: This report may contain a partial or "masked" Social Security Number (SSN/SSAN) as part of the Tax Identification Number (TIN) field. Care should be taken in the handling and disposition of this report to protect the privacy of the individual practitioner this SSN is potentially associated with. Please ensure that these reports are handled appropriately and disposed of properly to avoid a potential Personally Identifiable Information (PII) exposure or Identity Theft risk.

Table 1 - TIN Summary 06/16/2015

Figure 1.1 Screenshot of Table 1: Interim Reporting Summary for the Taxpayer Identification Number (Tax ID)

Table 2: Interim Reporting for NPI

NPI-level data reports can be requested for individual EPs who submitted at least one denominator-eligible Medicare Part B PFS claim with a date of service during the interim report period. The Dashboard will allow eligible professionals, and their authorized users, to view data for individual measures reported. The following NPI-level reports will be available through the Dashboard depending on the NPIs reporting:

Table 2a: Interim Reporting Summary for the NPI (for individual measures reporting)

Table 2b: Interim Individual Measure Detail for the NPI (for individual measures reporting)

<sup>&</sup>lt;sup>1</sup>The number of measures where quality-data codes (QDCs) are submitted, but are not necessarily valid. These instances do not count towards reporting success

<sup>&</sup>lt;sup>2</sup>The number of measures for which the TIN/NPI reported a valid quality-data code (QDC). This does not necessarily indicate the measure was reported satisfactorily.

<sup>&</sup>lt;sup>3</sup>The number of cross cutting measures for which the TIN/NPI reported a valid quality-data code (QDC). This does not necessarily indicate the measure was reported satisfactorily.

<sup>&</sup>lt;sup>4</sup>The number of domains in which measures were reported with a valid quality data code (QDC). This does not necessarily indicate that satisfactory reporting criteria have been met.

NPI-level Tables 2(a-b) will provide the following data:

#### Table 2a: Interim Reporting Summary for the NPI (see Example 2.1):

- Total # Measures Reported: The total number of different individual measures reported for TIN/NPI
  (identified by measure-specific QDCs received) regardless of accuracy of reporting. The provider will see how
  many individual measures were accurately reported in the next field titled "Total # Measures Accurately
  Reported."
- **Total # Measures Accurately Reported:** The total number of different individual measures reported for TIN/NPI based upon *valid* QDC submissions. Valid reporting is defined by numerator and denominator requirements as outlined in the measure specification.
- Total # of Cross Cutting Measures Accurately Reported: The number of Cross Cutting measures reported by each TIN/NPI.
- Total # Domains Covered by Measures Accurately Reported: The number of domains in which measures were reported with a valid QDC. This does not necessarily indicate that satisfactory reporting criteria have been met.

#### Table 2b: Interim Reporting Individual Measure Detail for the NPI (see Example 2.2):

- Cross Cutting Measure (Y/N): The identification, Y(es) or N(o), whether the measure is identified as a Cross Cutting measure.
- Domain: The category of care a measure falls under.
- **Number of Eligible Instances:** The number of denominator-eligible instances the TIN/NPI was eligible to report the measure.
- Number of Eligible Instances Where QDCs Were Accurately Reported: The number of denominatoreligible instances that were accurately reported with a valid QDC(s). Valid reporting is defined by numerator and denominator requirements as outlined in the measure specification.
- Number of Eligible Instances Where No QDC Was Reported: The number of denominator-eligible instances where the TIN/NPI could have reported a QDC, but *did not*.

For definition of terms related to Dashboard NPI-level data see **Appendix A**. For additional content detail, please refer to the footnotes of each table.

**Note:** The Dashboard may contain a partial or "masked" SSN/SSAN as part of the TIN field. Care should be taken in the handling and disposition of Dashboard data to protect the privacy of the individual practitioner with which the SSN is potentially associated. Please ensure that Dashboard data is handled appropriately and disposed of properly to avoid a potential PII exposure or Identity Theft risk.

The screenshots are provided for examples only and are subject to change. Minor changes in language and/or format should be expected.

#### Example 2.1: Table 2a: Interim Reporting Summary for NPI

(Individual measures reporting)

#### <insert program year> PQRS FEEDBACK DASHBOARD CONTENT - NPI - LEVEL

Table 2a: Interim Reporting Summary for the NPI

Tax ID Name\*: John Q. Public Clinic Tax ID Number: XXXXX6789 NPI Number: 1000000013 NPI Name\*: Doe, Jane

Reporting Time Period: Dates of service from <start date> to <end date> and processed by CMS Central Office by rocessed by date>

| Interim Reporting Summary: Individual Measures via Claims                                |   |                                                                    |                                                                         |
|------------------------------------------------------------------------------------------|---|--------------------------------------------------------------------|-------------------------------------------------------------------------|
| Total # Measures Reported <sup>1</sup> Total # Measures Accurately Reported <sup>2</sup> |   | Total # Cross Cutting Measures<br>Accurately Reported <sup>3</sup> | Total # Domains Covered by<br>Measures Accurately Reported <sup>4</sup> |
| 4                                                                                        | 3 | 1                                                                  | 1                                                                       |

\*Name identified by matching the identifier number in the CMS national Provider Enrollment Chain and Ownership System (PECOS) database. If the organization or professional's enrollment record or enrollment changes have not been processed and established in the national PECOS database as well as at the local A/B MAC and Carrier systems at the time this report was produced, this is indicated by "Not Available". This does not affect the organization's or professional's enrollment status or eligibility for a <insert program year> Physician Quality Reporting System (PQRS) incentive payment or <insert payment adjustment year> payment adjustment, only the system's ability to populate this field in the report.

For additional information, please refer to the <insert program year> Interim Dashboard User Guide on the CMS PQRS website at www.cms.gov/Medicare/Quality-Initiatives-Patient-Assessment-Instruments/PQRS.

Caution: This report may contain a partial or "masked" Social Security Number (SSN/SSAN) as part of the Tax Identification Number (TIN) field. Care should be taken in the handling and disposition of this report to protect the privacy of the individual practitioner this SSN is potentially associated with. Please ensure that these reports are handled appropriately and disposed of properly to avoid a potential Personally Identifiable Information (PII) exposure or Identity Theft risk.

06/16/2015 Table 2a - NPI Summary 1of 1

Figure 2.1 Screenshot of Table 2a: Interim Reporting Summary for NPI

<sup>&</sup>lt;sup>1</sup>The number of measures where quality-data codes (QDCs) are submitted, but are not necessarily valid. These instances do not count towards reporting success

<sup>&</sup>lt;sup>2</sup>The number of measures for which the TIN/NPI reported a valid quality-data code (QDC). This does not necessarily indicate the measure was reported satisfactorily.

The number of cross cutting measures for which the TIN/NPI reported a valid quality-data code (QDC). This does not necessarily indicate the measure was reported satisfactorily.

<sup>&</sup>lt;sup>4</sup>The number of domains in which measures were reported with a valid quality data code (QDC). This does not necessarily indicate that satisfactory reporting criteria have been met.

#### Example 2.2: Table 2b: Interim Reporting Individual Measure Detail for the NPI

(Individual measures reporting)

#### <insert program year> PQRS FEEDBACK DASHBOARD CONTENT - NPI - LEVEL

Table 2b: Interim Reporting Individual Measure Detail for the NPI

Tax ID Name\*: John Q. Public Clinic Tax ID Number: XXXXX6789 NPI Number: 1000000013 NPI Name\*: Doe, Jane

Reporting Time Period: Dates of service from <start date> to <end date> and processed by CMS Central Office by cprocessed by date>.

|                   | Interim Reporting Detail: Individual Measures via Claims                        |                                      |                         |                                              |                                                                                        |                                                                           |
|-------------------|---------------------------------------------------------------------------------|--------------------------------------|-------------------------|----------------------------------------------|----------------------------------------------------------------------------------------|---------------------------------------------------------------------------|
| Measure<br>Number | Measure Title                                                                   | Cross<br>Cutting<br>Measure<br>(y/n) | Domain <sup>1</sup>     | Number of Eligible<br>Instances <sup>2</sup> | Number of Eligible<br>Instances Where QDCs<br>Were Accurately<br>Reported <sup>3</sup> | Number of Eligible<br>Instances Where No QDC<br>Was Reported <sup>4</sup> |
| 32                | Stroke and Stroke Rehabilitation: Discharged on Antithrombotic<br>Therapy       | N                                    | Effective Clinical Care | 90                                           | 74                                                                                     | 0                                                                         |
| 36                | Stroke and Stroke Rehabilitation: Rehabilitation Services<br>Ordered            | Υ                                    | Effective Clinical Care | 90                                           | 0                                                                                      | 8                                                                         |
| 51                | Chronic Obstructive Pulmonary Disease (COPD): Spirometry<br>Evaluation          | N                                    | Effective Clinical Care | 140                                          | 100                                                                                    | 20                                                                        |
|                   | Chronic Obstructive Pulmonary Disease (COPD): Inhaled<br>Bronchodilator Therapy | N                                    | Effective Clinical Care | 150                                          | 110                                                                                    | 25                                                                        |

\*Name identified by matching the identifier number in the CMS national Provider Enrollment Chain and Ownership System (PECOS) database. If the organization or professional's enrollment record or enrollment changes have not been processed and established in the national PECOS database as well as at the local A/B MAC and Carrier systems at the time this report was produced, this is indicated by "Not Available". This does not affect the organization's or professional's enrollment status or eligibility for a *<insert program year>* Physician Quality Reporting System (PQRS) incentive payment or *<insert payment adjustment year>* payment adjustment, only the system's ability to populate this field in the report.

For additional information, please refer to the <insert program year> Interim Dashboard User Guide on the CMS PQRS website at www.cms.gov/Medicare/Quality-Initiatives-Patient-Assessment-Instruments/PQRS.

Caution: This report may contain a partial or "masked" Social Security Number (SSN/SSAN) as part of the Tax Identification Number (TIN) field. Care should be taken in the handling and disposition of this report to protect the privacy of the individual practitioner this SSN is potentially associated with. Please ensure that these reports are handled appropriately and disposed of properly to avoid a potential Personally Identifiable Information (PII) exposure or Identity Theft risk.

Table 2b - Indiv M Detail 06/16/2015 1of 1

Figure 2.2 Screenshot of Table 2b: Interim Reporting Individual Measure Detail for the NPI

<sup>&</sup>lt;sup>1</sup>The category of care a measure falls under.

<sup>&</sup>lt;sup>2</sup>The number of instances the TIN/NPI was eligible to report the measure.

<sup>&</sup>lt;sup>3</sup>The number of reporting instances where the quality-data codes (QDCs) submitted were against denominator eligible instances. This does not necessarily indicate the measure was reported satisfactorily.

<sup>4</sup>The number of instances where reporting was not met due to no quality-data code (QDC) information/numerator coding existing for the measure for the TIN/NPI combination.

#### **Accessing the Dashboard**

EPs or their authorized users are able to access the Dashboard via the Physician and Other Health Care Professionals Quality Reporting Portal (Portal), at <a href="http://www.qualitynet.org/pqrs">http://www.qualitynet.org/pqrs</a>, with CMS Enterprise Identity Management system (EIDM) sign-in. The Portal is a CMS supported secured website that safely transfers and stores PQRS data. EPs or their authorized users will have the ability to access prior Dashboard data for up to two years. The Dashboard allows end users to immediately view the current interim data through the website. The Dashboard will *not* email data to the requestor. Downloadable and printable PQRS interim data will be available as HTML via the Dashboard.

The end user will be able to view TIN- or NPI-level Dashboard data depending on his/her EIDM account. These EIDM accounts will have the following permissions:

- "PQRS Representative" authorization will be able to access TIN-level Dashboard data; which will display NPI-level data for all eligible professionals under that TIN.
- "Individual Practitioner" authorization for sole proprietors, who submitted claims under a SSN, will be able to access NPI-level Dashboard data.
- "Individual Practitioner Representative" authorization for representatives of sole proprietors, who submitted claims under a SSN, will be able to access NPI-level Dashboard data.
- "Security Official" or "Back-up Security Official" roles will not be able to access the Dashboard data.

The *Dashboard User Guide* is available on the Portal to assist EPs and authorized users with navigating through the Dashboard, and understanding the Dashboard data.

If you do not already have an EIDM account, refer to the *Quick Reference Guides* for step-by-step instructions; see Figure 3.1 for assistance in locating these guides. Eligible professionals will need to obtain an EIDM account for a "PQRS Representative" role or "Individual Practitioner" role for sole proprietors, who submitted claims under a SSN, in order to access the Dashboard through the Portal. Those assigned "Security Official" or "Back-up Security Official" roles *only* perform EIDM administrative functions, such as creating the Organization and approving EIDM accounts, and do not have access to Dashboard data. The New User Registration Menu for CMS Applications is at <a href="https://idm.cms.hhs.gov/idm/user/newregistration.jsp">https://idm.cms.hhs.gov/idm/user/newregistration.jsp</a>. Provider enrollment information must be current in the Medicare Provider Enrollment Chain and Ownership System (PECOS) in order to request an EIDM account, see <a href="http://www.cms.gov/MedicareProviderSupEnroll">http://www.cms.gov/MedicareProviderSupEnroll</a>.

#### System Requirements for the Dashboard

Minimum hardware and software requirements to effectively access and view the Dashboard are listed below.

#### **Hardware**

The Dashboard requires the following minimum set of hardware requirements:

- 233 MH<sub>7</sub> Pentium processor with a minimum of 150 MB free disk space
- 64 MB Ram (128MB preferred)

#### Software

The Dashboard requires the following minimum set of software requirements:

- Microsoft<sup>®</sup> Internet Explorer version 7.0 and above, or Mozilla<sup>®</sup> Firefox
- Adobe® Acrobat® Reader version 5.0 and above
- JRE is 1.6
- Windows<sup>®</sup> XP operating system

#### **Internet Connection**

 Dashboard will be accessible via any Internet connection running on a minimum of 33.6k or high-speed Internet

#### **Step-by-Step Dashboard Instruction**

Dashboard will only be available to eligible professionals and authorized users who have an EIDM account. Only interim data for the *individual/rendering NPI* is available via the Dashboard – **do not** enter a group NPI. Entering a group NPI will result in a "No Data Available" message.

The screenshots are provided for examples only and are subject to change. Minor changes in language and/or format should be expected.

#### STEP 1: Portal Sign-In (eligible professionals or authorized users must have EIDM sign-in)

- a) Start at Portal web page, available at http://www.qualitynet.org/pqrs.
- b) To sign-in to the Portal, click on the "Sign-In" button on the middle of the screen as shown in Figure 3.1.
- Review the Terms and Conditions, Click "Accept" to accept the Terms and Conditions as shown in Figure 3.2.
- d) Enter your EIDM username and password, and click "Sign In" as shown in Figure 3.3.

#### Example 3.1: Screenshot of Step 1

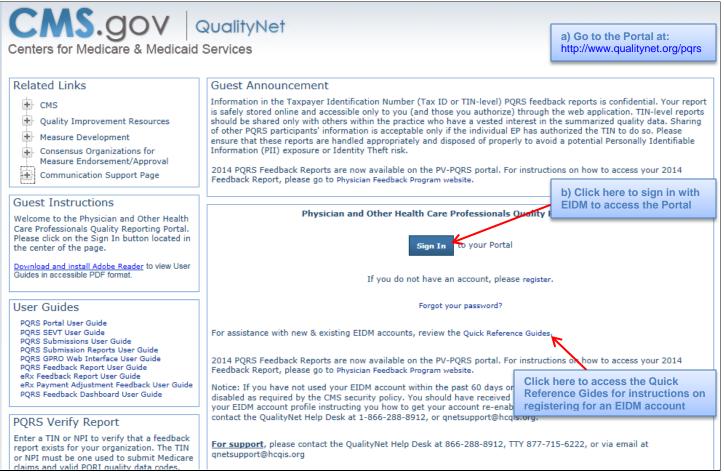

Figure 3.1 Screenshot of Portal Web Page (Steps 1 a-b)

#### Example 3.2: Screenshot of Step 1

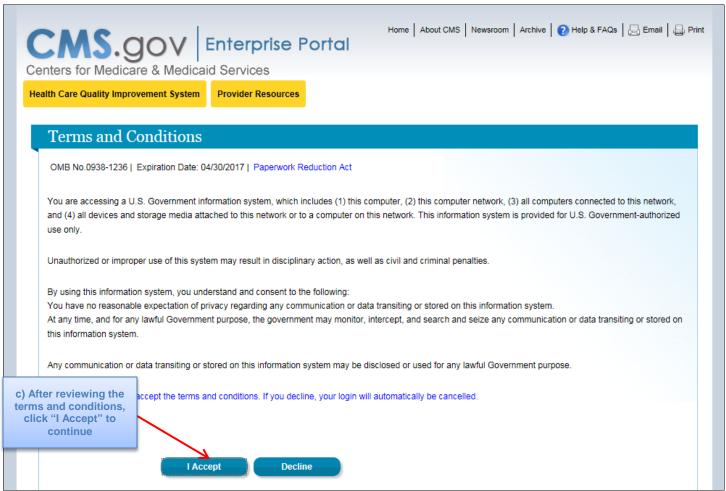

Figure 3.2 Screenshot of Terms and Conditions Page (Step 1c)

#### Example 3.3: Screenshot of Step 1

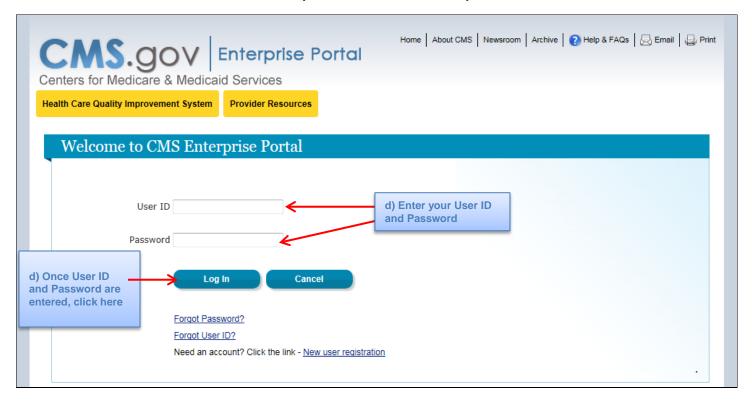

Figure 3.3 Screenshot of Portal Sign In Page (Step 1d)

#### STEP 2: Accessing the Dashboard

e) Once signed-in to the Portal, click on "Feedback Dashboard" in top left-hand corner of window as shown in Figure 3.4.

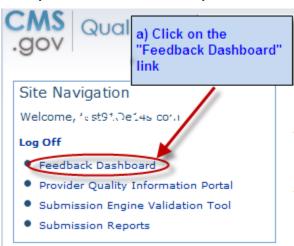

Example 3.4: Screenshot of Step 2

Figure 3.4 Screenshot of Accessing the Dashboard (Step 2a)

#### STEP 3: "Interim 2015 Physician Quality Reporting System Dashboard" Page

- a) The "Interim 2015 Physician Quality Reporting System Dashboard" page will open in either a new tab or a new window based upon your Internet browser settings (see Step 5 for browser pop-up options).
  - The most recent claims-based report period is displayed at the top of the page (as shown in Figure 3.5).
  - This page provides an introduction about the Dashboard data. As new Dashboard data becomes available, the date fields throughout this page will update to provide the current report period dates.

Review the information on the "Interim 2015 Physician Quality Reporting System Dashboard" page and, if agreeable, **check the box** to accept the terms and conditions, and then click "**Continue**". See Figure 3.5 for an example of these features.

Example 3.5: Screenshot of Steps 3

Interim Physician Quality Reporting System Dashboard a) The "Report Period" Report Period ( January - December 2015 ) Claims displays the current claims-based data available to view sician Quality Reporting via Individual Measures claims reporting is at the individual National Provider Identifier level within a Tax ID (TIN/NPI). While 2015 Physician Quality Reporting includes the individual measures method for the 12-month reporting period. this interim report is based on 12 months of reporting only. · All Medicare Part B claims submitted for services furnished from January 01, 2015 to December 31, 2015 and processed through February 26, 2016 were analyzed to determine eligible professional participation and satisfactorily reporting status in Physician Quality Reporting using these reporting methods. . The 2015 Physician Quality Reporting Interim Feedback Report will only include those eligible professionals who submitted via claims for the individual measures method. · Information provided in these interim reports is separate from the final Annual Physician Quality Reporting Feedback reports. The interim report data does not guarantee or reflect incentive eligibility. More information regarding Physician Quality Reporting is available on the CMS website, www.cms.gov/Medicare/Quality-Initiatives-Patient-Assessment-Instruments/PQRS. b) After reviewing the terms and I accept the above terms and conditions conditions, click on the box and then click "Continue" Continue Caution: This report may contain a partial or "masked" Social Security Number (SSN/SSAN) as part of the Tax Identification Number (TIN) field. Care should be taken in the handling and disposition of this report to protect the privacy of the individual practitioner this SSN is potentially associated with. Please ensure that these reports are handled appropriately and disposed of properly to avoid a potential Personally Identifiable Information (PII) exposure or Identity Theft risk.

Figure 3.5 Screenshot of "Interim 2015 Physician Quality Reporting System Dashboard" Page (Steps 3a-b)

#### STEP 4: Dashboard Request Report Page

As previously mentioned, the EP or authorized user will be able to view the TIN-level Dashboard Request Report page (see Figure 3.6), or the NPI-level Dashboard Request Report page (see Figure 3.7) based on his/her EIDM permissions. The following fields must be completed for the Request Report page:

- a) Report Type Based on EIDM permissions, end users must choose which report to view from the choices in the drop-down box. Examples and definitions of the different reports were previously mentioned in the Dashboard Content and Appearance section.
- b) **NPI** # or **TIN** # Based on EIDM permissions, end users may choose to enter either a NPI or TIN to view Dashboard data for different providers or organizations.
  - If able to enter NPI # (Example 3.6) Enter one individual/rendering NPI (10-digits) to view a
    specific EP's data. Do not enter a group NPI. If no NPI number is entered, the Dashboard will
    display data for all NPIs associated with the TIN. Only one individual/rendering NPI can be
    entered for each report request.
  - 2. If able to enter TIN # (Example 3.7) Individual Practitioner should leave this field blank. If there is a circumstance under which the practitioner also submits claims under a different TIN, enter one TIN (9-digits, including leading "0" if applicable) to view reporting under a specific TIN. If no TIN is entered, the Dashboard will display data for all TINs the EP billed under. Only one TIN can be entered for each report request.
- c) Report Format -"HTML"
- d) **Report Period** Select the desired report period from the drop-down box.
  - 1. **HTML** The table displays up to 20 NPIs per table. TINs with more than 20 NPIs will see multiple tables of 20 until all NPIs are listed.
- e) Click on the "Request Report" button to continue

Example 3.6: Screenshot of Steps 4 (Request Report Page for "PQRS Representative")

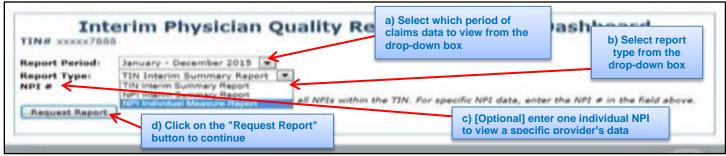

Figure 3.6 Screenshot of Dashboard End User Request Report Page (Steps 4a-e)

## Example 3.7: Screenshot of Steps 4 (Request Report Page for "Individual Practitioner" or "Individual Practioner Representative)

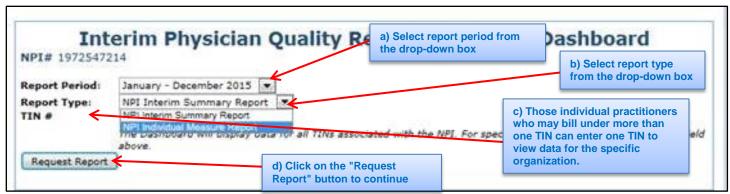

Figure 3.7 Screenshot of Dashboard Individual Practitioner Request Report Page (Steps 4a-e)

#### **STEP 5: Request Report Confirmation**

- a) The "Request Report" page will open in either a new tab or a new window based upon your Internet browser settings (see Step 6 for browser pop-up options).
- b) Click on "Request Report" to continue to the report.

#### Example 3.8: Screenshot of Step 5

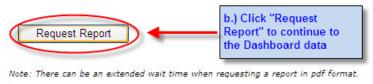

Figure 3.8 Screenshot of Request Report Page (Step 5b)

NOTE: Extended time will be needed to generate Dashboard data for TINs with multiple NPIs. Prolonged use of the Dashboard may result in a system "time out", which requires the end user to click "Ok" on the pop-up refresh window.

#### STEP 6: Viewing the Dashboard Data

- a) Depending on your web browser settings, the Dashboard data will either pop-up in a new window or the current webpage will redirect you to the report. You can choose to have pop-ups open in new tab or new window by going to the Internet Explorer "Internet Options" drop-down, scroll down to the Tab section and click on "Settings". Then select the desired option in the "When a pop-up is encountered" and "Open links from other programs in" sections (see Figure 3.9).
- b) If the Internet Explorer window indicates that a Pop-up is blocked, click on the "**Tools**" drop-down menu, scroll down to "**Pop-up Blocker**" and select "**Turn off Pop-up Blocker**" (see Figure 3.10).
- c) Screenshot examples of Dashboard data were previously provided in Figures 1.1-2.3.

#### Examples 3.9: Screenshot of Step 6 (Pop-Up Blocker Settings)

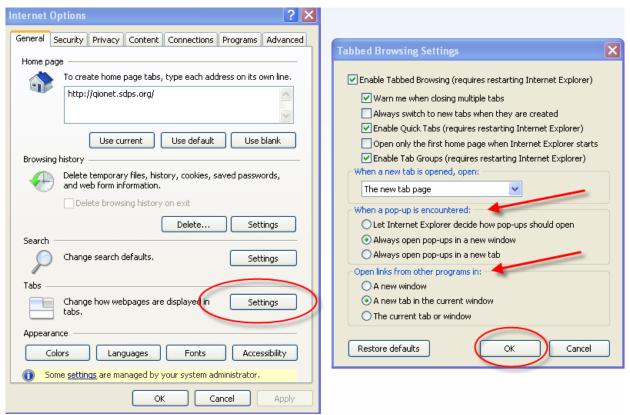

Figure 3.9 Screenshot of Internet Explorer Pop-up Settings (Step 6a)

#### Examples 3.10: Screenshot of Step 6 (Turning Off Pop-Up Blocker)

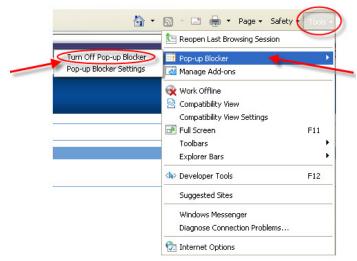

Figure 3.10 Screenshot of Turning off Internet Explorer Pop-up Blocker (Step 6b)

#### STEP 7: Exiting the Dashboard

a) The user can log off via the "**Log Off**" link located in the in top left-hand corner of window (see Figure 3.11).

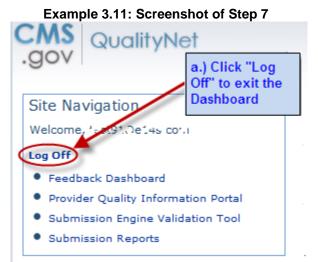

Figure 3.11 Screenshot of Dashboard Log-off (Step 7a)

#### Key Facts about the Dashboard

#### **Frequent Concerns**

- CMS will provide the final 2015 PQRS feedback report through a separate process.
- The final 2015 PQRS feedback reports will be available fall of 2016.
- The final 2015 PQRS feedback report will be issued at different times, and independent of Dashboard data.
- The Dashboard will only include those EPs who reported individual measures' QDCs to CMS via claims during the specified report period.
- Dashboard data does not indicate subjectivity to the 2017 PQRS payment adjustment.
- Dashboard interim data will show a rolling 2 years availability.
- If all of the 2015 PQRS QDCs submitted by individual EPs are not denominator-eligible events for the 2015 PQRS measure, the NPI-level Dashboard will be populated with zeroes in most or all of the numeric fields of the tables
- If a provider sees "0" reporting displayed, but is certain QDCs were entered on Part B claims, the provider should look for the N620 remark code on remittance advice to determine if the QDC was processed, as PQRS reporting codes may have been stripped by claims software or by a clearinghouse. Claims may not be resubmitted only to add QDCs. Please call the QualityNet Help Desk for assistance in this circumstance. Note: The N620 remark code does NOT indicate whether the QDC is accurate for that claim or for the measure the eligible professional attempted to report.

#### **Dashboard Messages**

- The "No Data Available" message will appear for the following reasons:
  - An invalid or Group NPI, or invalid TIN entry
  - GPRO TIN/NPI entry (includes CMMI participants, such as Pioneer ACOs, and Medicare Shared Savings Program ACOs)
  - There is no PQRS data available for report type or report period requested
  - The organization or eligible professional's enrollment record or enrollment changes have not been processed and established in the national PECOS database at the time this report was produced (Table 1 only)
- The "Invalid Number" message will appear for the following reasons:
  - If the TIN user enters less than 10 digits into the NPI # text field box
  - o If the TIN user enters 10 or less alpha or alpha numeric characters into the NPI # text field box
  - o If the NPI user enters less than 9 digits into the TIN # text field box
  - o If the NPI user enters 9 or less alpha or alpha numeric characters into the TIN # text field box

#### Help/Troubleshooting

Following are helpful hints and troubleshooting information:

- The report may not function optimally, correctly, or at all with some older versions of Microsoft<sup>®</sup> Windows, Microsoft<sup>®</sup> Internet Explorer, or Mozilla<sup>®</sup> Firefox.
- Users may need to turn off their web browser's Pop-up Blocker or temporarily allow Pop-up files in order to download the Dashboard data.
- Regardless of the format, users should preview their Dashboard data prior to printing.
- If you need assistance with the EIDM registration process (i.e., forgot ID, password resets, etc.), contact the **QualityNet Help Desk** at 866-288-8912 (TTY 877-715-6222) or <a href="mailto:qnetsupport@hcqis.org">qnetsupport@hcqis.org</a> (Monday-Friday 7:00 a.m.-7:00 p.m. Central Time). You may also contact them for assistance including **accessing the Portal**.

#### Copyright, Trademark, and Code-Set Maintenance Information

- CPT<sup>®</sup> codes are copyright 2014 American Medical Association. G-codes are in the public domain.
- HCPCS is maintained by the Centers for Medicare & Medicaid Services (CMS).
- Microsoft® Windows operating system, XP Professional, Vista, and Internet Explorer are registered trademarks of the Microsoft Corporation.
- Mozilla<sup>®</sup> Firefox is a registered trademark of Mozilla.
- Sun Java Runtime Engine (JRE) is a registered trademark of Oracle.
- WinZip is a registered trademark of WinZip International LLC.

#### **Appendix A: Dashboard Definitions**

Table 1: Interim Reporting Summary for the Taxpayer Identification Number (Tax ID or TIN)

| Term                                                    | Definition                                                                                                    |
|---------------------------------------------------------|----------------------------------------------------------------------------------------------------|
|                                                         |                                                                                                    |
| Tax ID Name                                             | Legal business name associated with a Taxpayer Identification Number (TIN). Eligible professional's name identified by matching the identifier number in the CMS national Provider Enrollment Chain and Ownership System (PECOS) database. If the organization's or professional's enrollment record or enrollment changes have not been processed and established in the national PECOS database at the time this report was produced, this is indicated by "Not Available". This does not affect the organization's or professional's enrollment status; only the system's ability to populate this field in the report. |
| Tax ID Number                                           | The masked TIN, whether individual or corporate TIN. A TIN can be an Employer Identification Number (EIN) used by organizations to submit claims, or a TIN can be the Individual Practitioner's Social Security Number (SSN).                                                                                                    |
| Reporting Time Period                                   | Indicates the dates of service of the Medicare Part B PFS claims data that was analyzed for this report (data extracted from claims processed into NCH by the processing date).                                                                                                    |
| Method of Reporting                                     | The method of reporting attempted by the NPI. Defaults to Individual Measures via Claims.                                                                                                    |
| NPI                                                     | Individual National Provider Identifier of the eligible professional billing under the TIN.                                                                                                    |
| NPI Name                                                | Eligible professional's name identified by matching the identifier number in the CMS national Provider Enrollment Chain and Ownership System (PECOS) database. If the organization's or professional's enrollment record or enrollment changes have not been processed and established in the national PECOS database as well as at the local Carrier or MAC systems at the time this report was produced, this is indicated by "Not Available". This does not affect the organization's or professional's enrollment status; only the system's ability to populate this field in the report.                              |
| Total # Measures Reported                               | The total number of different individual measures reported for TIN/NPI (identified by measure-specific QDCs received) regardless of accuracy of reporting. The provider will see how many individual measures were accurately reported in the next field titled "Total # Measures Accurately Reported."                                                                                                    |
| Total # Measures Accurately Reported                    | The total number of different individual measures reported for TIN/NPI based upon valid QDC submissions. Valid reporting is defined by numerator and denominator requirements as outlined in the measure specification.                                                                                                    |
| Total # Cross Cutting Measures Accurately Reported      | The number of Cross Cutting measures reported by each TIN/NPI.                                                                                                    |
| Total # Domains Covered by Measures Accurately Reported | The total number of domains covered by the measures accurately reported. If a TIN/NPI hasn't reported any valid QDCs, this field will populate with "0" (zero). The number of Cross Cutting measures reported by each TIN/NPI.                                                                                                    |
| Summary                                                 | The column summary sections display the summarized total number of NPIs, total number of measures reported, and total number of measures accurately reported. Data that is available and has a true zero value will display as '0'.                                                                                                    |

Table 2a: Interim Reporting Summary for the NPI

| Term          | Definition                                                                                                    |
|---------------|----------------------------------------------------------------------------------------------------|
| Tax ID Name   | Legal business name associated with a Taxpayer Identification Number (TIN). Eligible professional's name identified by matching the identifier number in the CMS national Provider Enrollment Chain and Ownership System (PECOS) database. If the organization's or professional's enrollment record or enrollment changes have not been processed and established in the national PECOS database at the time this report was produced, this is indicated by "Not Available". This does not affect the organization's or professional's enrollment status; only the system's ability to populate this field in the report. |
| Tax ID Number | The masked TIN, whether individual or corporate TIN. A TIN can be an Employer Identification Number (EIN) used by organizations to submit claims, or a TIN can be the Individual Practitioner's Social Security Number (SSN).                                                                                                    |

| Term                                                    | Definition                                                                                                    |
|---------------------------------------------------------|----------------------------------------------------------------------------------------------------|
| NPI Number                                              | Individual National Provider Identifier of the eligible professional billing under the TIN.                                                                                                    |
| NPI Name                                                | Eligible professional's name identified by matching the identifier number in the CMS national Provider Enrollment Chain and Ownership System (PECOS) database. If the organization's or professional's enrollment record or enrollment changes have not been processed and established in the national PECOS database as well as at the local Carrier or MAC systems at the time this report was produced, this is indicated by "Not Available". This does not affect the organization's or professional's enrollment status; only the system's ability to populate this field in the report. |
| Reporting Time Period                                   | Indicates the dates of service of the Medicare Part B PFS claims data that was analyzed for this report (data extracted from claims processed into NCH by the processing date).                                                                                                    |
| Method of Reporting                                     | The method of reporting attempted by the NPI. Defaults to Individual Measures via Claims.                                                                                                    |
| Total # Measures Reported                               | The total number of different individual measures reported for TIN/NPI (identified by measure-specific QDCs received) regardless of accuracy of reporting. The provider will see how many individual measures were accurately reported in the next field titled "Total # Measures Accurately Reported."                                                                                                    |
| Total # Measures Accurately Reported                    | The total number of different individual measures reported for TIN/NPI based upon valid QDC submissions. Valid reporting is defined by numerator and denominator requirements as outlined in the measure specification.                                                                                                    |
| Total # Cross Cutting Measures Accurately Reported      | The number of Cross Cutting measures reported by each TIN/NPI.                                                                                                    |
| Total # Domains Covered by Measures Accurately Reported | The total number of domains covered by the measures accurately reported. If a TIN/NPI hasn't reported any valid QDCs, this field will populate with "0" (zero). The number of Cross Cutting measures reported by each TIN/NPI.                                                                                                    |
| Summary                                                 | The column summary sections display the summarized total number of NPIs, total number of individual measures reported, and total number of measures accurately reported. Data that is available and has a true zero value will display as '0'.                                                                                                    |

Table 2b: Interim Reporting Individual Measures for the NPI

| Term                  | Definition                                                                                                    |
|-----------------------|----------------------------------------------------------------------------------------------------|
| Tax ID Name           | Legal business name associated with a Taxpayer Identification Number (TIN). Eligible professional's name identified by matching the identifier number in the CMS national Provider Enrollment Chain and Ownership System (PECOS) database. If the organization's or professional's enrollment record or enrollment changes have not been processed and established in the national PECOS database at the time this report was produced, this is indicated by "Not Available". This does not affect the organization's or professional's enrollment status; only the system's ability to populate this field in the report. |
| Tax ID Number         | The masked TIN, whether individual or corporate TIN. A TIN can be an Employer Identification Number (EIN) used by organizations to submit claims, or a TIN can be the Individual Practitioner's Social Security Number (SSN).                                                                                                    |
| NPI Number            | Individual National Provider Identifier of the eligible professional billing under the TIN.                                                                                                    |
| NPI Name              | Eligible professional's name identified by matching the identifier number in the CMS national Provider Enrollment Chain and Ownership System (PECOS) database. If the organization's or professional's enrollment record or enrollment changes have not been processed and established in the national PECOS database as well as at the local Carrier or MAC systems at the time this report was produced, this is indicated by "Not Available". This does not affect the organization's or professional's enrollment status; only the system's ability to populate this field in the report.                              |
| Reporting Time Period | Indicates the dates of service of the Medicare Part B PFS claims data that was analyzed for this report (data extracted from claims processed into NCH by the processing date).                                                                                                    |
| Measure Number        | 2015 PQRS measure number.                                                                                                    |
| Measure Title         | 2015 PQRS measure title.                                                                                                    |

| Term                         | Definition                                                                         |
|------------------------------|------------------------------------------------------------------------------------|
| Cross Cutting Measure (Y/N)  | The identification, Y(es) or N(o), whether the measure is identified as a Cross    |
|                              | Cutting measures.                                                                  |
| Domain                       | The domain that the measure reported falls under.                                  |
| Number of Eligible Instances | The number of denominator-eligible instances for which the TIN/NPI could have      |
|                              | reported at least one valid QDC. Data that is available and has a true zero value  |
|                              | will display as '0'.                                                               |
| Number of Eligible Instances | The number of denominator-eligible instances that were accurately reported with a  |
| Where QDCs Were Accurately   | valid QDC(s). Valid reporting is defined by numerator and denominator              |
| Reported                     | requirements as outlined in the measure specification.                             |
| Number of Eligible Instances | The number of denominator-eligible instances where the TIN/NPI could have          |
| Where No QDC Was Reported    | reported at least one QDC, but did not. Data that is available and has a true zero |
| ·                            | value will display as '0'                                                          |